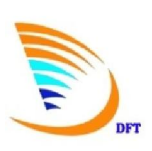

## **ขั้นตอนการใชงานระบบการใหบริการออกใบอนุญาตฯ/หนังสือรับรองการสงออก – นําเขาสินคา ดวยระบบลายมือชื่ออิเล็กทรอนิกส (Digital Signature)**

ผู้ประกอบการที่ประสงค์ใช้งานระบบการให้บริการออกใบอนุญาตฯ/หนังสือรับรองการส่งออก – นำเข้า ี สินค้า ด้วยระบบลายมือชื่ออิเล็กทรอนิกส์ (Digital Signature) ขอให้ดำเนินการตามขั้นตอน ดังนี้

**■ จดทะเบียนส่งข้อมูลโดย Digital Signature** โดยบริษัทผู้ประกอบการต้องดำเนินการตาม ขั้นตอน ดังนี้

๑) ลงทะเบียนกลางขอ User Name กลาง นิติบุคคล (บริษัทฯ) และ บุคคลธรรมดา (ผูรับมอบอํานาจฯ)

๒) ทําบัตรประจําตัวผูสงออก – นําเขาสินคา และบัตรผูรับมอบอํานาจฯ

๓) <u>ทำคำร้องจดทะเบียนส่งข้อมูลโดย Digital Signature ในระบบลงทะเบียนผู้ประกอบการ</u> (Registration Database)

๔) ยื่นคํารองตามขอ ๓) ที่มีการลงลายมือชื่อกรรมการผูมีอํานาจลงนามฯ และตราประทับสําคัญฯ กับเจาหนาที่กลุมงานทะเบียนและขอมูล สํานักบริการการคาตางประเทศ กรมการคาตางประเทศ ณ ชั้น ๔ ้อาคารกรมการค้าต่างประเทศ สนามบินน้ำ หรือ สำนักงานพาณิชย์จังหวัด (รวบรวมและประสานส่งคำร้องให้ กรมการคาตางประเทศ) เพื่อดําเนินการเปดสิทธิ์การใชงานระบบ Digital Signature

**หมายเหตุ;** ผูประกอบการ/ผูใชงานระบบฯ สามารถศึกษาขั้นตอนการจดทะเบียนสงขอมูลโดย Digital Signature แตละขั้นตอน ผานทางหนาเว็บไซดระบบการใหบริการออกใบอนุญาตฯ  $(\text{http://edi2.dft.eo.th} \--\> \$ เมนูดาวน์โหลด --- > ข้อมูลการยื่นคำร้องผ่านเว็บฯ ด้วย Digital Signature --- > หัวข้อ "ขั้นตอนการลงทะเบียนขอเข้าใช้งานระบบการขอหนังสือรับรองฯ ด้วย Digital Signature)

## **ติดตอขอใชบริการใบรับรองอิเล็กทรอนิกส (Digital Certificate)** กับหนวยงานผูใหบริการ

๑) หน่วยงานผู้ให้บริการออกใบรับรองอิเล็กทรอนิกส์ ได้แก่ TOT CA ของบริษัท ที่โอที่ จำกัด (มหาชน) (www.ca.tot.co.th) หรือ CAT CA ของบริษัท กสท โทรคมนาคม จํากัด (มหาชน) (www.thaipki.com)

๒) ผูประกอบการหรือผูรับมอบอํานาจฯ ติดตอหนวยงานผูใหบริการฯ เพื่อขอสมัครใชบริการ ใบรับรองอิเล็กทรอนิกส (Digital Certificate) ในนามของนิติบุคคลซึ่งเปนชื่อเดียวกับกับบริษัทผูประกอบการ ที่ขึ้นทะเบียนไวกับกรมการคาตางประเทศ

๓) นำใบรับรองอิเล็กทรอนิกส์มาติดตั้งลงเครื่องคอมพิวเตอร์ที่ใช้งานสำหรับการยื่นขอใบอนุญาตฯ/ หนังสือรับรองการส่งออก – นำเข้าสินค้า ด้วยระบบลายมือชื่ออิเล็กทรอนิกส์ (Digital Signature)

**หมายเหตุ;** (๑) กรณีบริษัทฯ ที่มีใบรับรองอิเล็กทรอนิกสที่สมัครขอใชในนามนิติบุคคลภายใต โครงการ Paperless ของกรมศุลกากร และเลขประจำตัวผู้เสียภาษีตรงกับที่ขึ้นทะเบียนไว้กรมการค้า ต่างประเทศสามารถนำมาใช้กับกรมฯ ได้ทันที \*\*\*ไม่ต้องดำเนินการสมัครใหม่\*\*\*\*

(๒) ใบรับรองอิเล็กทรอนิกส (Digital Certificate) ที่ใชกับระบบ Digital Signature ของกรมฯ จะต้องมีข้อมูลเลขประจำตัวผู้เสียภาษีที่ตรงกับฐานข้อมูลบริษัทฯ ซึ่งขึ้นทะเบียนไว้กรมการค้า ตางประเทศ และยังไมหมดอายุ

**เตรียมความพรอมของเครื่องคอมพิวเตอร** เพื่อรองรับการใชงานระบบ Digital Signature

๑) ติดตั้งโปรแกรม Plug-in ลงในเครื่องคอมพิวเตอร์ที่ต้องการใช้งาน สำหรับการลงลายมือชื่อ อิเล็กทรอนิกส

๒) กําหนดคาความปลอดภัยของ Internet Explorer

๓) ติดตั้งใบรับรองอิเล็กทรอนิกส (Digital Certificate) ที่จดทะเบียนในนามของนิติบุคคลและ สมัครใชบริการมาจาก TOT CA หรือ CAT CA ลงในเครื่องคอมพิวเตอรที่ตองการใชงาน

๔) ตรวจสอบการติดตั้งใบรับรองอิเล็กทรอนิกส (Digital Certificate) และโปรแกรม Plug-in สําหรับการลงลายมือชื่ออิเล็กทรอนิกส โดยการทดสอบการลงลายมือชื่ออิเล็กทรอนิกส

**หมายเหตุ;** (๑) ผูประกอบการ/ผูใชงานระบบฯ สามารถศึกษาขั้นตอนการดําเนินการเตรียมความ พร้อมของเครื่องคอมพิวเตอร์ แต่ละขั้นตอน ผ่านทางหน้าเว็บไซด์ระบบการให้บริการออกใบอนุญาตฯ (http://edi2.dft.go.th --- > เมนูดาวน์โหลด --- > ข้อมูลการยื่นคำร้องผ่านเว็บฯ ด้วย Digital Signature --- > หัวข้อ "ขั้นตอนการเตรียมความพร้อมของเครื่องคอมพิวเตอร์ที่จะใช้งานระบบ Digital Signature)

(๒) กรณีผูประกอบการ/ผูใชงานระบบฯ พบปญหาไมสามารถใชงานระบบ Digital Signature ได สามารถศึกษาและดําเนินการแกไขไดดวยตนเอง ผานทางหนาเว็บไซดระบบการใหบริการออก ใบอนุญาตฯ (<u>http://edi2.dft.go.th</u> --- > เมนูดาวน์โหลด --- > ข้อมูลการยื่นคำร้องผ่านเว็บฯ ด้วย Digital  $S$ ignature --- > หัวข้อ "ปัญหาที่พบบ่อยๆ กรณีใช้งานไม่ได้)

## **การขอใบอนุญาตฯ/หนังสือรับรองการสงออก – นําเขาสินคาดวยระบบ Digital Signature**

ผู้ประกอบการที่เตรียมความพร้อมของเครื่องคอมพิวเตอร์ให้พร้อมใช้งานระบบ Digital Signature และจดทะเบียนใช้งานระบบดังกล่าวกับกรมฯ เรียบร้อยแล้ว สามารถเข้าระบบบริการออกใบอนุญาตฯ/ หนังสือรับรองการส่งออก – นำเข้าสินค้าทางอิเล็กทรอนิกส์ (www.dft.go.th -----> ระบบบริการ e-Service ----> ระบบการใหบริการออกใบอนุญาตและหนังสือรับรองการสงออก – นําเขาสินคาทั่วไป) ไดตามที่เคยใช ้ บริการ โดยยื่นคำขอใบอนุญาตฯ และแนบไฟล์เอกสารประกอบการพิจารณา พร้อมกำกับข้อมูลที่ส่งทั้งหมดด้วย ลายมือชื่ออิเล็กทรอนิกส (Digital Signature**)** 

หากท่านมีข้อสงสัยประการใด สามารถสอบถามรายละเอียดเพิ่มเติมได้ที่ สำนักบริการการค้า ตางประเทศ หมายเลขโทรศัพท ๐๒ – ๕๔๗ – ๔๘๓๗ หรือ ๐๒ – ๕๔๗ – ๔๘๓๘ หรือ ๐๒ – ๕๔๗ – ๔๘๓๐

> สํานักบริการการคาตางประเทศ กรมการค้าต่างประเทศ ๒๗ กุมภาพันธ์ ๒๕๖๐